*Um guia para pessoas tecnicamente qualificadas*

# **Guia de introdução da placa de servidor SBT2**

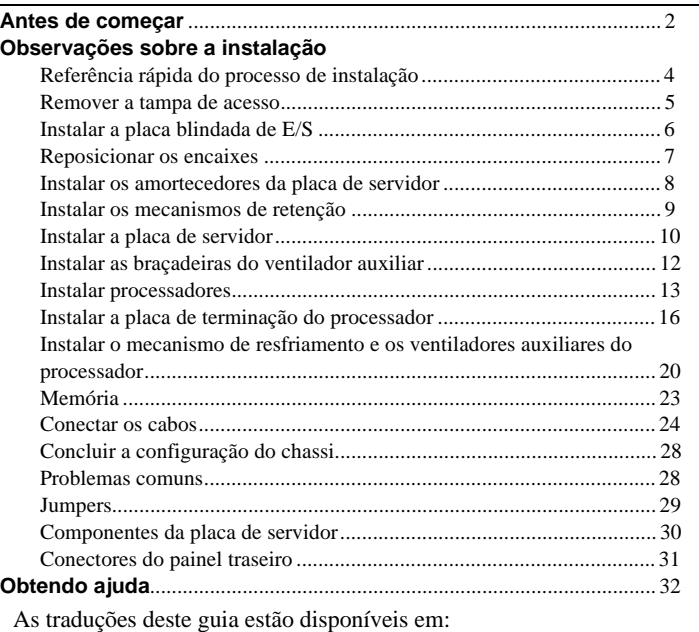

Übersetzungen dieses Handbuchs sind erhältlich bei:

Versiones traducidas de esta guía se encuentran disponibles en:

Des traductions de ce guide sont disponibles à l'adresse:

Le versioni tradotte di questa Guida sono disponibili presso:

As traduções deste guia estão disponíveis em:

Переводы данного руководства можно найти по адресу: 欲取得本指南的翻譯版本,請造訪下列網址: 이 설명서의 번역본은 다음 주소에서 얻을 수 있습니다. 您可在下列网址上查阅到本指南的译文: **http://support.intel.com/support/motherboards/server/sbt2/manual.htm**

Copyright 2000 Intel Corporation. Todos os direitos reservados. Nenhuma parte deste documento pode ser copiada ou reproduzida, de qualquer forma ou maneira, sem autorização prévia por escrito da Intel.

A Intel Corporation (Intel) não fornece a este material qualquer tipo de garantia, incluindo, mas não limitando, as garantias implícitas de comercialização e adaptação a um propósito determinado. A Intel não se responsabiliza por eventuais erros contidos neste documento. A Intel não se compromete a atualizar ou manter atualizadas as informações contidas neste documento.

† Produtos e nomes de terceiros pertencem exclusivamente aos seus respectivos proprietários.

#### **Antes de começar**

#### **Isenção de emissões**

Para garantir a conformidade EMC com as regras e regulamentações locais, a configuração final do produto do sistema pode solicitar testes de compatibilidade EMC adicionais. Para obter mais informações, entre em contato com o representante local da Intel.

Consulte o Guia do produto da placa de servidor SBT2 para obter informações a respeito da segurança do produto e compatibilidade com regulamentos da EMC. Este é um dispositivo Classe A da FCC. A sua integração em um chassi de Classe B não resultará em um dispositivo de Classe B.

#### **Advertências de segurança**

# $\overline{\mathbf{C}}$  **CUIDADOS**

Pressionar o botão de força não desliga a alimentação da placa. Desconecte a placa de servidor da fonte de alimentação e de qualquer vínculo de telecomunicação, rede ou modems antes de executar qualquer procedimento descrito neste capítulo. A não observância deste aviso poderá colocar em risco sua integridade física ou causar danos ao equipamento. Alguns circuitos na placa de servidor poderão continuar operando mesmo que o botão de força do painel frontal esteja desligado.

Feche totalmente o sistema de modo que fique no mesmo estado em que o recebeu. A não observância deste aviso poderá colocar em risco sua integridade física ou de propriedade e/ou causar danos ao equipamento.

Leia e obedeça a todos os avisos, advertências e notificações deste guia e da documentação fornecida com o chassi, fonte de alimentação e módulos acessórios. Se as instruções para o chassi e a fonte de alimentação estiverem inconsistentes com estas instruções ou com as dos módulos acessórios, entre em contato com o fornecedor para saber como você pode certificar-se de que seu computador esteja dentro dos requisitos de segurança e regulamentação.

Descargas eletrostáticas (ESD) podem danificar os componentes da placa de servidor. Execute os procedimentos descritos apenas em uma estação de trabalho protegida contra descargas eletrostáticas. Se não houver uma estação de trabalho deste tipo disponível, será possível proteger-se parcialmente contra as ESDs usando uma pulseira antiestática e prendendo-a a uma parte de metal do chassi do computador.

#### **Itens fornecidos no CD-ROM de inicialização**

*Guia do produto da placa de servidor SBT2 Intel*® *SC5000 Server Chassis Subassembly Product Guide* Utilitários e drivers de software Para visualizar os guias de produto, inicialize com o Windows† 95/ Windows NT†/Windows 98/Windows 2000 e use o Adobe† Acrobat†.

#### **Conformidade com os regulamentos e segurança**

Consulte o *Guia do produto da placa de servidor SBT2* para obter informações a respeito da segurança do produto e compatibilidade com regulamentos da EMC.

*Usos previstos*: Este produto foi avaliado para uso em servidores a serem instalados em escritórios, salas de computadores e afins. Outros usos requerem avaliações adicionais.

*Teste de EMC*: Antes da integração do computador, certifique-se de que o chassi, a fonte de alimentação e outros módulos tenham passado nos testes de EMC, usando uma placa de servidor com um microprocessador da mesma família (ou superior) e operando na mesma velocidade (ou superior) que o microprocessador usado nessa placa de servidor.

*Sobre a etiqueta com o diagrama da placa de servidor*: Coloque a etiqueta dentro do chassi em um local de fácil visualização, de preferência na mesma direção que a placa de servidor.

*Sobre a etiqueta com o painel de E/S*: Coloque a etiqueta na placa blindada de E/S. Os recortes são para a porta serial superior e para a porta paralela.

#### **Requisitos mínimos de hardware**

Para evitar dificuldades na integração e possíveis danos à placa, seu sistema deve conter os seguintes requisitos mínimos. Para obter uma lista de memórias qualificadas e componentes de chassi, consulte

**http://support.intel.com/support/motherboards/server/SBT2/compat.htm**

#### **Processador**

No mínimo, um processador Intel® Pentium® III Xeon™ e uma placa de terminação de processador. A placa de servidor SBT2 suporta apenas processadores com os seguintes códigos de produto: BX80526KB866256, BX80526KB001256, BX80526KB933256.

#### **Memória**

No mínimo, 64 MB de SDRAM de 133 MHz, 3,3 V, compatível com o padrão PC/133 em DIMMs de 168 pinos com conectores dourados.

#### **Fonte de alimentação**

No mínimo, 350 W com corrente de espera de 0.8 A e +5 V - para suporte ao recurso WOL (Wake on LAN†). É necessário fornecer uma corrente de espera ou a placa não será inicializada.

# **Observações sobre a instalação**

Antes de instalar a placa de servidor SBT2 no chassi, é **necessário** instalar os mecanismos de retenção do processador. O LED de NIC, o LED de atividade de disco rígido e o interruptor NMI no painel frontal do SC5000 não funcionam com a placa de servidor SBT2.

### **Referência rápida do processo de instalação**

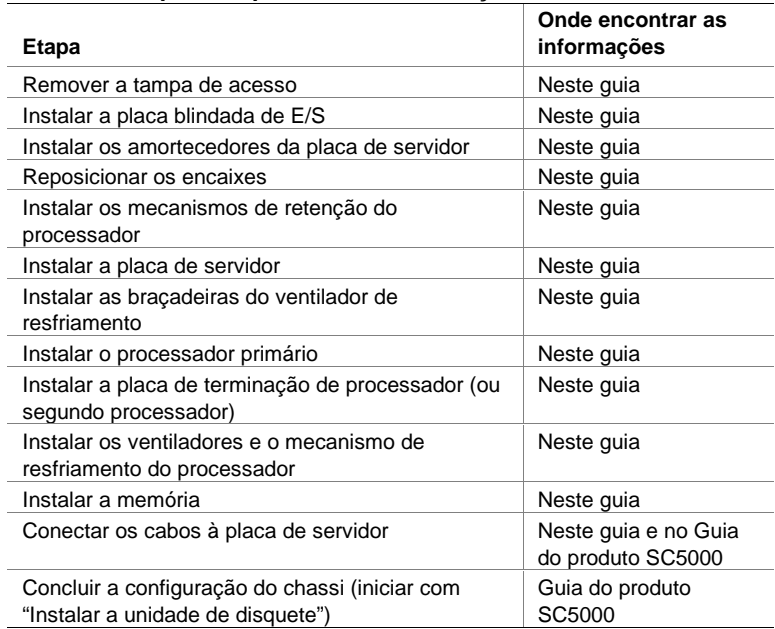

#### **Remover a tampa de acesso**

Voltada para a parte frontal do chassi, a tampa de acesso está do lado direito dos servidores montados em pedestal (torre) e, em cima, em servidores montados em racks.

- **1** Solte os parafusos que prendem a tampa de acesso.
- **2** Deslize a tampa para trás até que ela pare.
- **3** Puxe a tampa, afastando-a do chassi, para desengatar as linhas das guias dos entalhes nas extremidades superior e inferior do chassi. Deixe a tampa em um local separado.

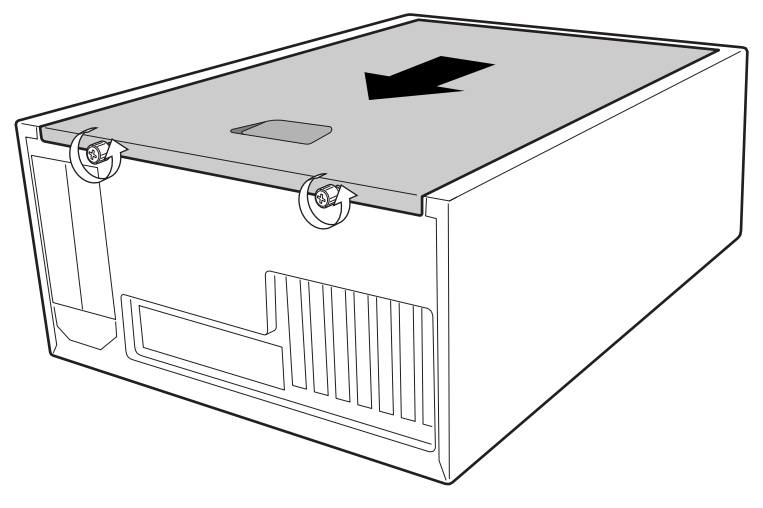

OM09083

#### **Instalar a placa blindada de E/S**

### ✏ **OBSERVAÇÃO**

Uma placa blindada de E/S compatível com o padrão ATX 2.03 é fornecida com a placa de servidor. A placa blindada é exigida pelas regulamentações sobre interferência eletromagnética (EMI) para minimizar a EMI. Se a placa não couber no chassi, obtenha uma placa do tamanho adequado com o fornecedor do chassi.

A placa blindada se encaixa na abertura retangular próxima à fonte de alimentação na parte posterior do chassi. Ela possui recortes que correspondem às portas de E/S.

- **1** Instale o protetor contra EMI na blindagem de E/S. Retire a tira de papel do adesivo no protetor contra EMI. Coloque o protetor no lado da placa de blindagem de E/S (o lado com suportes de metal). Certifique-se de que os orifícios no protetor contra EMI estejam alinhados com os orifícios da blindagem de E/S.
- **2** Instale a placa blindada a partir da parte interna do chassi. Direcione a placa de forma que os recortes fiquem alinhados com os conectores de E/S correspondentes na placa de servidor. Certifique-se de que os suportes de metal estejam na parte interna do chassi.
- **3** Posicione uma borda de forma que as ranhuras fiquem na parte externa da parede do chassi e a beira da placa blindada fique apoiada junto à parede interna do chassi.
- **4** Fixe a placa blindada e pressione-a contra a abertura até que esteja firme. Certifique-se de que a placa blindada de E/S esteja totalmente encaixada.

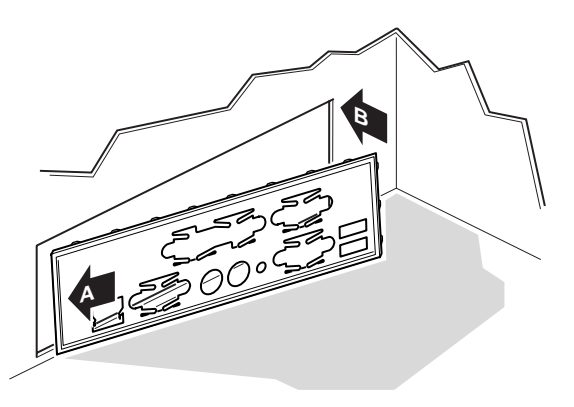

OM10682

**5** Coloque a etiqueta de E/S na placa blindada de E/S. Os recortes na etiqueta são para a porta serial superior e para a porta paralela.

#### **Reposicionar os encaixes**

Os encaixes no chassi devem ser instalados nos orifícios de parafusos 1,4,5,6,7,13,17,18,19,20,23,26. Os números do orifício estão na folha de metal do chassi. Certifique-se de que os dois encaixes de posicionamento estejam nos orifícios 17 e 19.

Caso os encaixes de metal não sejam reposicionados adequadamente, a placa de servidor pode não funcionar de forma correta ou pode ser danificada de forma permanente.

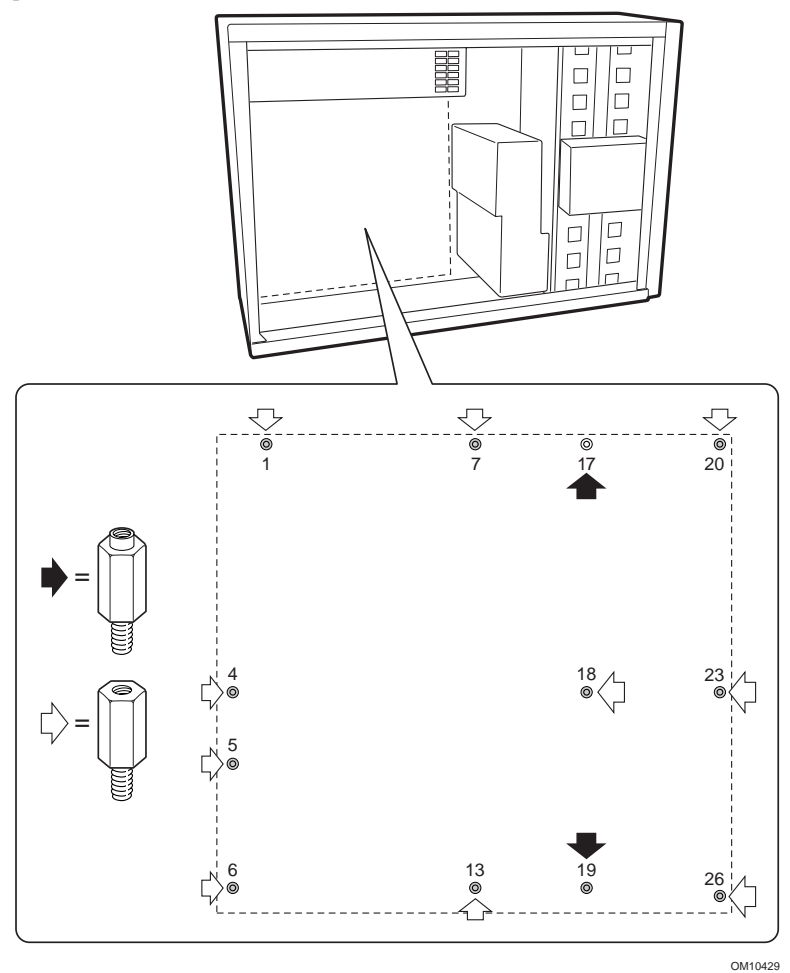

### **Instalar os amortecedores da placa de servidor**

Retire a proteção dos adesivos dos três amortecedores de borracha e cole-os na parede do chassi.

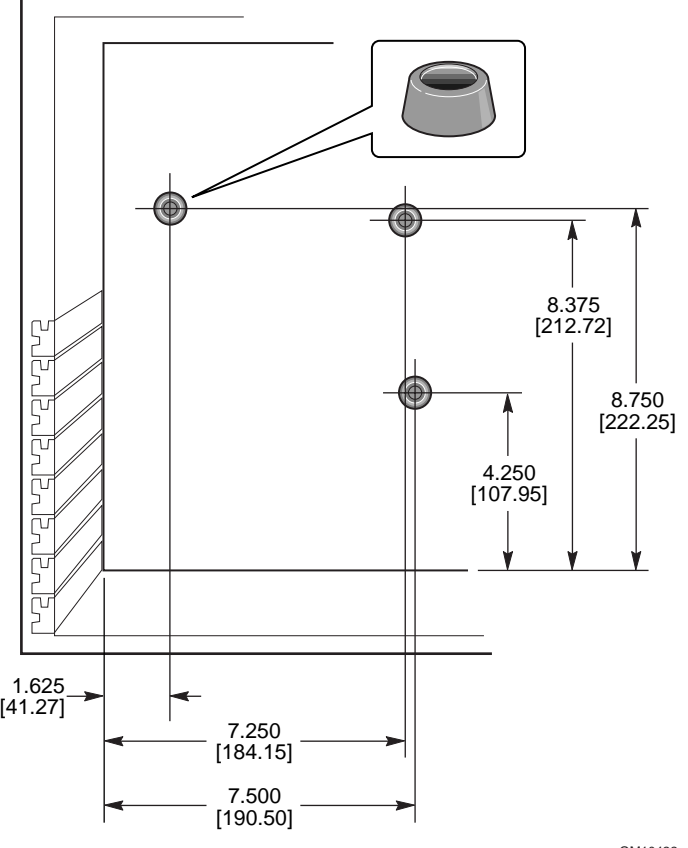

OM10422

#### **Instalar os mecanismos de retenção**

O conjunto do mecanismo de retenção consiste em dois mecanismos de retenção de plástico que se encaixam na parte superior da placa do servidor, dois reforços de aço que se encaixam na parte inferior da placa e dois isolantes de plástico que se encaixam entre os reforços de aço e a placa de servidor.

Instale o mecanismos de retenção na placa de servidor antes de instalar a placa no chassi.

- **1** Coloque um reforço de aço (D) na superfície de trabalho. Coloque um isolante de plástico (C) sobre ele. Posicione a placa de servidor (B) sobre o reforço e o isolante de modo que os orifícios dos parafusos na placa de servidor, no isolante e no reforço estejam alinhados.
- **2** Coloque um mecanismo de retenção de plástico (A) sobre a placa de servidor.

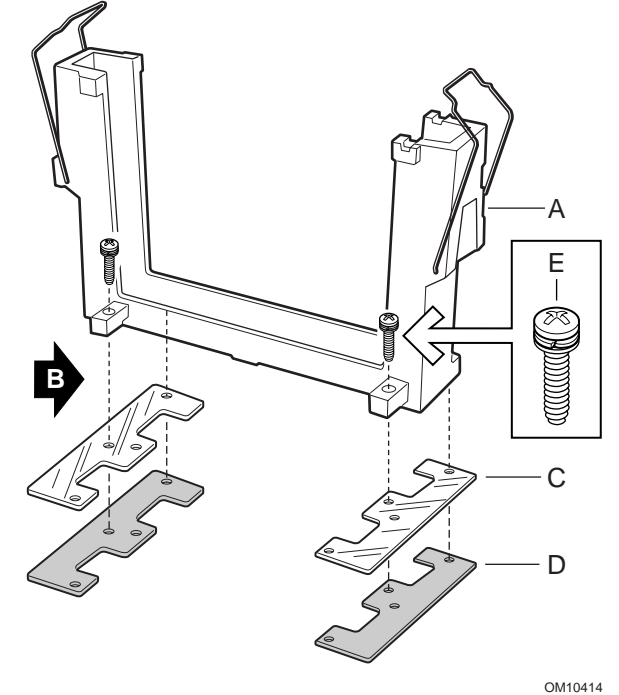

- **3** Insira dois parafusos e aperte-os para fixar todas as partes do conjunto.
- **4** Coloque o segundo reforço e isolante na superfície de trabalho. Coloque a placa de servidor sobre o reforço e o isolante de modo que os orifícios do parafuso estejam alinhados.
- **5** Insira dois parafusos e aperte-os para fixar todas as partes do conjunto.
- **6** Coloque o segundo mecanismo de retenção de plástico no lugar. Insira quatro parafusos e aperte-os para fixar o mecanismo.

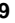

#### **Instalar a placa de servidor**

Os parafusos para instalação da placa de servidor são fornecidos com o chassi. Talvez seja necessário organizar os cabos para instalar a placa de servidor adequadamente.

- **1** Remova a parte superior do revestimento de espuma dos ventiladores do sistema.
- **2** Primeiro, incline a placa na direção da extremidade do conector de E/S. Posicione a placa de modo que os orifícios dos parafusos estejam alinhados com os encaixes. Há dois encaixes de posicionamento (D) que alcançam os orifícios na placa de servidor. Esses dois encaixes o ajudarão a posicionar a placa corretamente. Certifique-se de que os conectores de E/S estejam projetados para fora através da placa blindada de E/S. Verifique os orifícios na blindagem de E/S para certificar-se de que as guias de metal nesse local estejam sobre os conectores USB e NIC e não dentro deles.
- **3** Insira um parafuso em um dos orifícios de montagem da placa e em um encaixe rosqueado. Não aperte o parafuso até a próxima etapa.

**4** Insira os demais parafusos nos orifícios de montagem e nos encaixes rosqueados. Certifique-se de que a placa esteja colocada de forma adequada e aperte firmemente todos os parafusos, iniciando pelos parafusos no centro da placa.

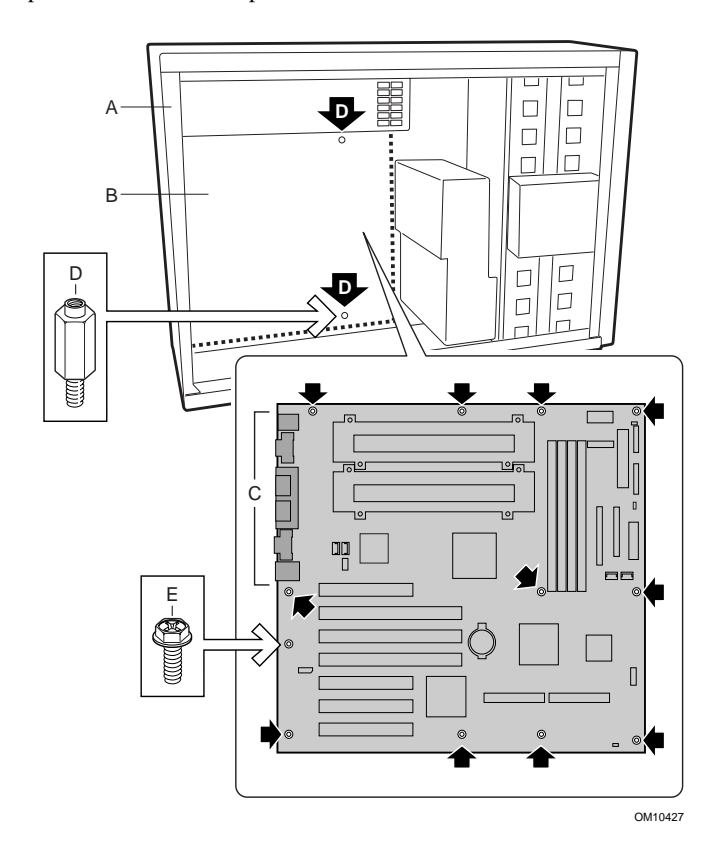

### **Instalar as braçadeiras do ventilador auxiliar**

- **1** Coloque uma braçadeira do ventilador dentro do chassi conforme mostra a ilustração. Certifique-se de que os orifícios dos parafusos na braçadeira estejam alinhados com os do chassi.
- **2** Insira os quatro parafusos e aperte-os para fixar a braçadeira.
- **3** Repita esses procedimentos para a segunda braçadeira do ventilador.

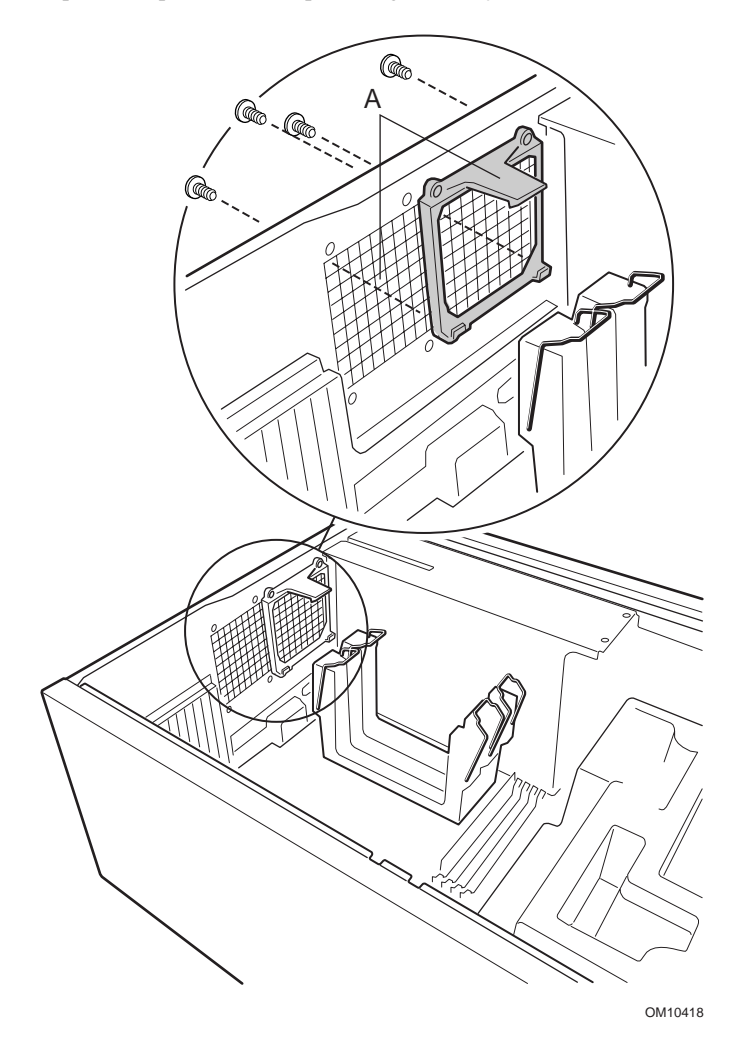

#### **Instalar processadores**

### ✏ **OBSERVAÇÃO**

A placa de servidor SBT2 só suporta processadores com os seguintes números: BX80526KB866256, BX80526KB001256, BX80526KB933256.

Se estiver instalando apenas um processador, deverá instalar uma placa de terminação no slot do processador secundário.

- **1** Observe as precauções de segurança e ESD no início deste capítulo.
- **2** Prenda os dois ejetores de plástico (A) no processador (B).

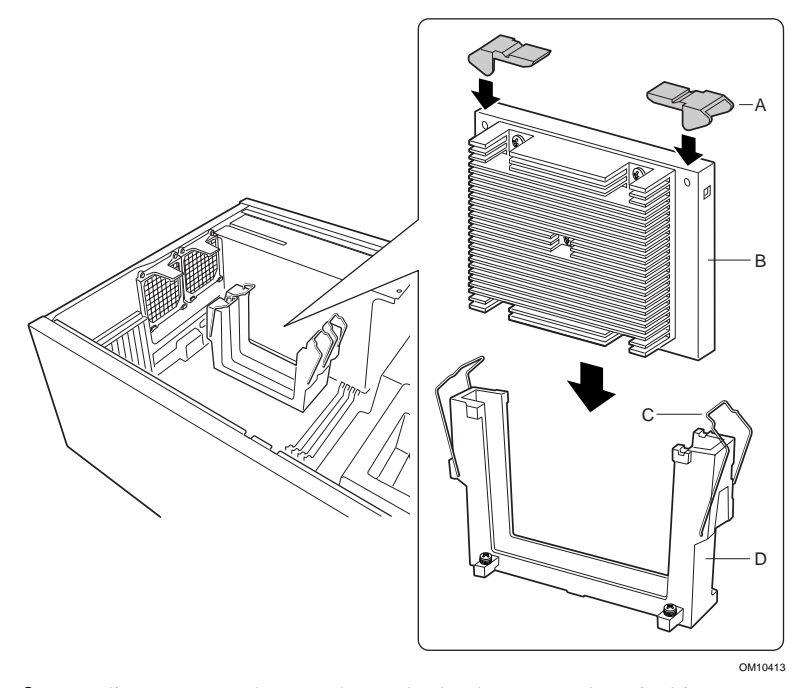

**3** Deslize o processador para dentro do slot do processador primário (slot mais próximo à fonte de alimentação). Empurre firmemente, com a mesma pressão em ambos os lados da parte superior, até que o processador esteja encaixado no conector da placa do servidor.

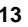

**4** Mova os cabos de retenção sobre os ejetores de plástico para fixar o processador.

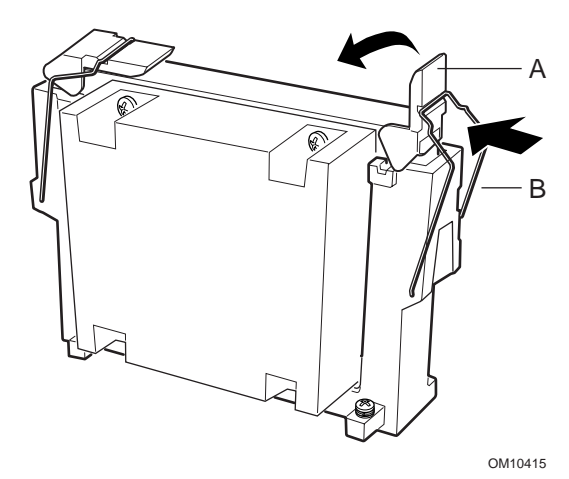

- **5** Depois de instalar o(s) processador(es), você precisará configurar os jumpers de velocidade. Consulte a tabela Velocidade do relógio da CPU a seguir.
- **6** Repita o mesmo procedimento para o segundo processador. Se você estiver instalando dois processadores, consulte a seção "Instalar a placa de terminação do processador".

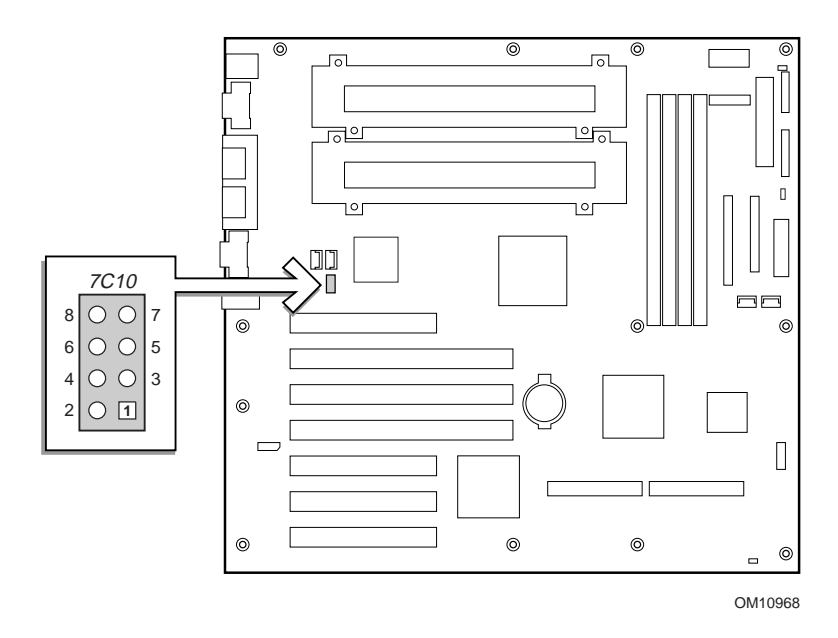

# **Velocidade do relógio da CPU (7C10)**

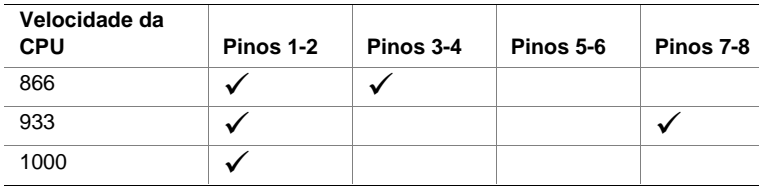

#### **Instalar a placa de terminação do processador**

Se estiver instalando apenas um processador, deverá instalar uma placa de terminação no slot do processador secundário. Para obter um resfriamento adequado, é necessário instalar o deflector de ar na placa de terminação.

**1** Para facilitar a montagem do defletor de ar, dobre previamente todas as dobras.

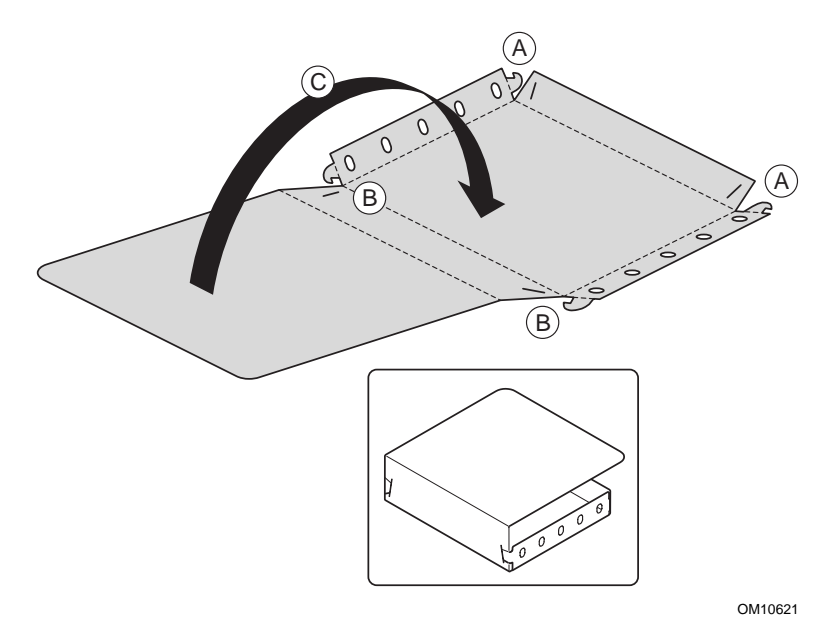

- **2** Dobre as laterais do deflector de ar para cima. Dobre a parte inferior do deflector de ar para cima. Insira as guias da parte externa nos slots (A).
- **3** Dobre a parte superior do deflector de ar para cima. Insira as guias da parte externa nos slots (B).
- **4** Dobre a parte posterior do deflector de ar (C).

**5** Deslize o deflector de ar pelo conjunto de placas de terminação.

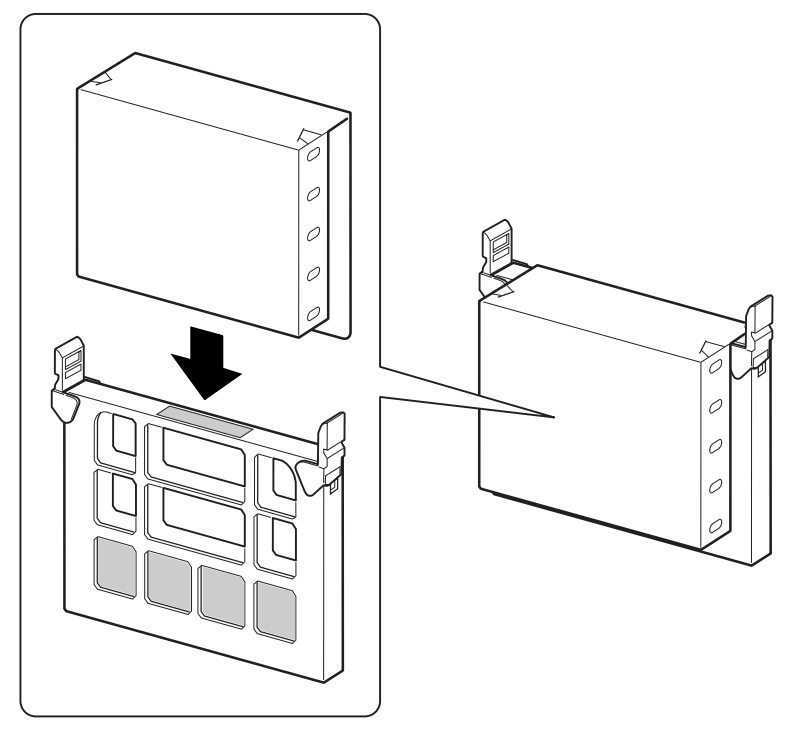

OM10620

**6** Deslize a placa de terminação para dentro do slot do processador secundário. Certifique-se de que o deflector de ar esteja encaixado dentro do mecanismo de retenção. Empurre firmemente, com a mesma pressão em ambos os lados da parte superior, até que a placa esteja encaixada no conector do processador na placa do servidor. Consulte Componentes da placa de servidor na página 30 para saber o local onde se encontra o slot do processador secundário.

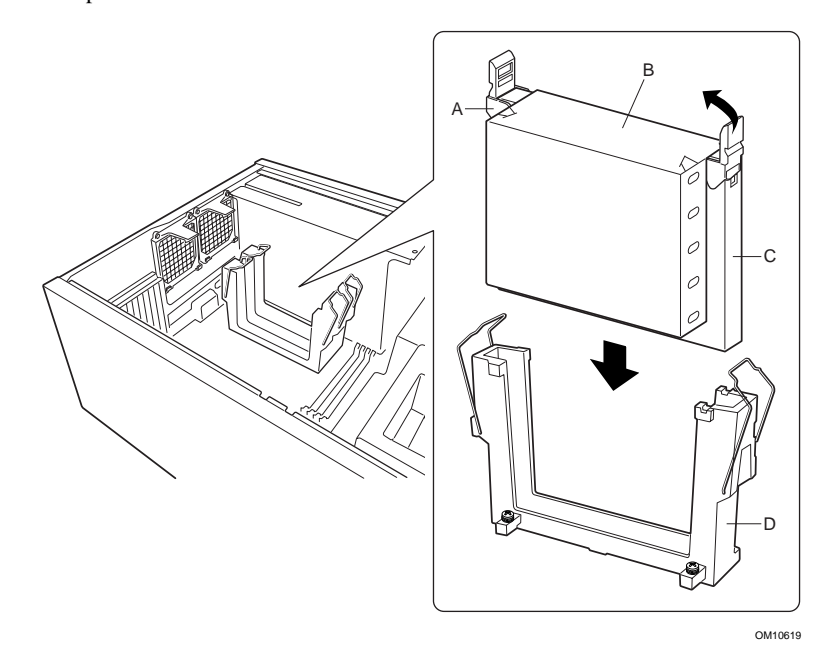

**7** Mova os cabos de retenção sobre os ejetores de plástico para fixar o processador. Certifique-se de que o deflector de ar esteja dentro do mecanismo de retenção e rente à placa de terminação.

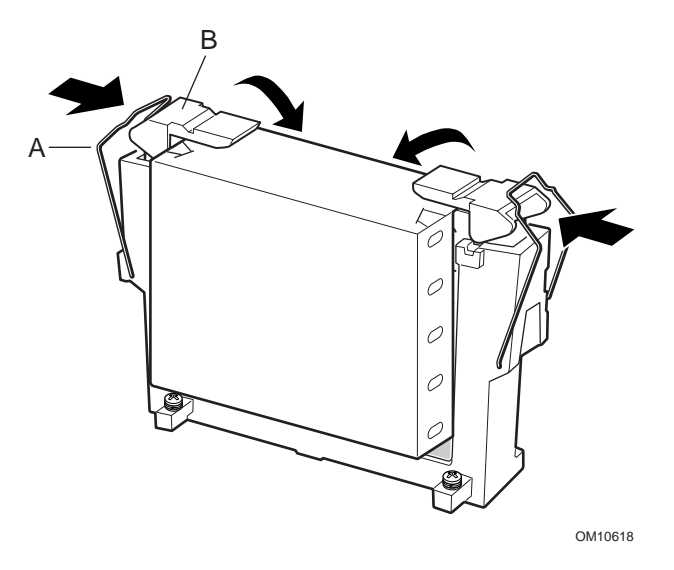

### **Instalar o mecanismo de resfriamento e os ventiladores auxiliares do processador**

**1** Conecte os cabos do ventilador à placa de servidor. Ainda não instale os ventiladores nas braçadeiras. Deixe os ventiladores nos slots PCI.

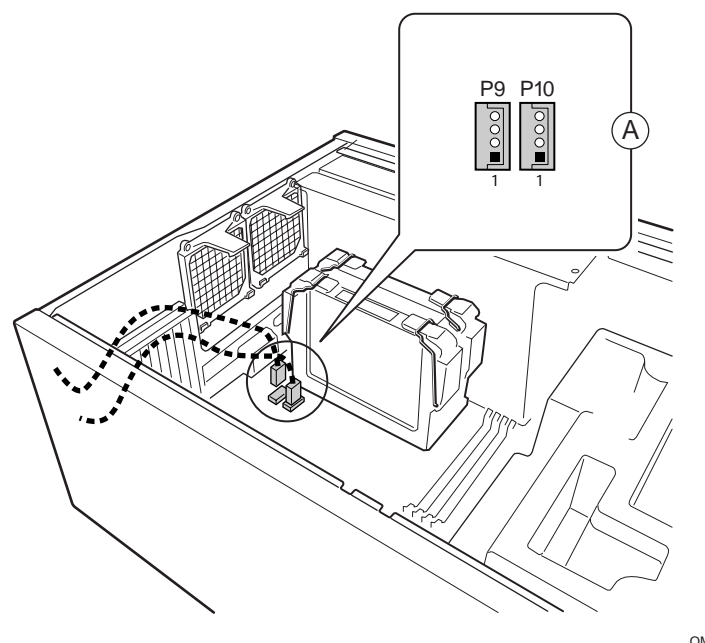

OM10421

**2** Coloque a parte inferior do revestimento no chassi conforme mostrado. Certifique-se de que ele esteja totalmente encaixado no chassi. Se não estiver, a tampa não encaixará corretamente.

# ✏ **OBSERVAÇÃO**

O revestimento se encaixa diretamente. Não tente incliná-lo; tentar forçá-lo para dentro poderá quebrá-lo.

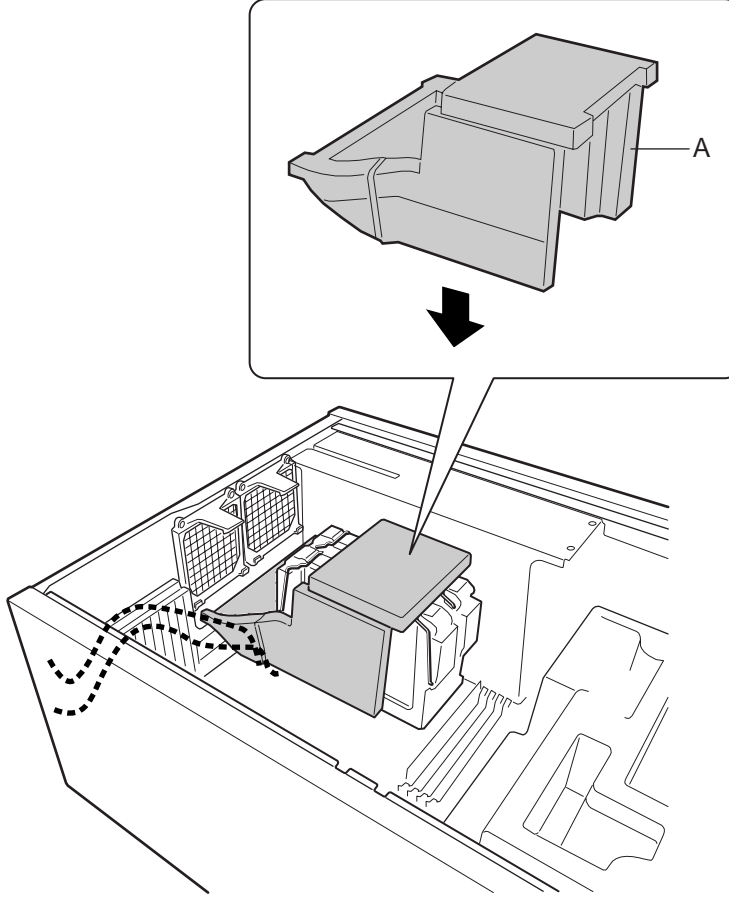

OM10425

**3** Prenda os ventiladores no lugar. Certifique-se de que o rótulo do ventilador esteja voltado para os orifícios no chassi (longe dos processadores).

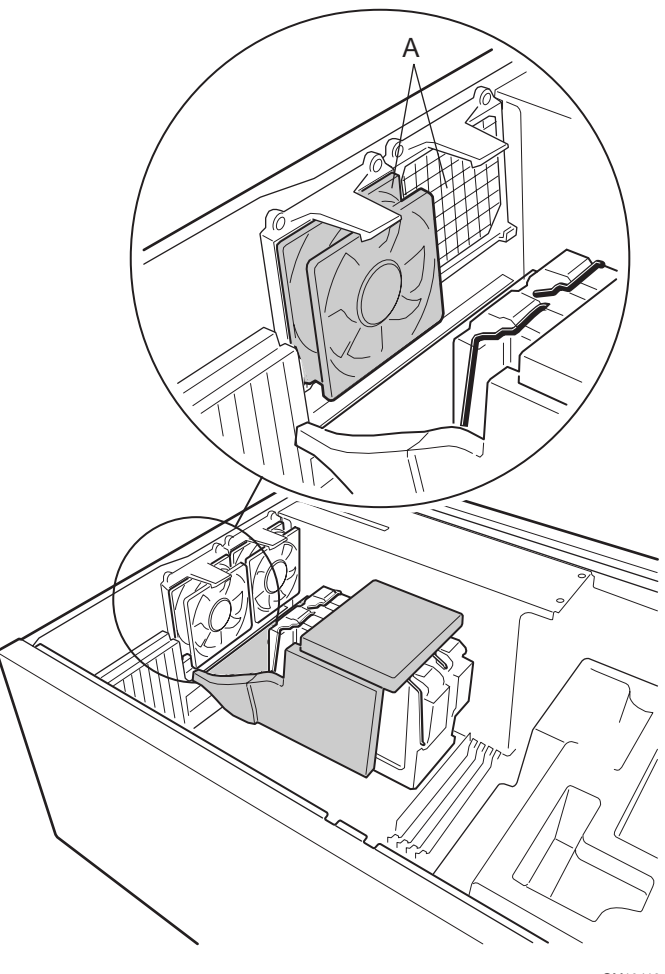

OM10419

#### **Memória**

A placa de servidor só oferece suporte à memória SDRAM compatível com o padrão PC133. Instale memória com registros de 64 MB a 4 GB, usando até quatro DIMMs de banco simples ou duplo.

Os DIMMs devem ser instalados do slot 1 ao 4, sem nenhum slot vazio entre os DIMMs instalados. O slot 1 é o mais afastado dos processadores.

Os DIMMs instalados devem ter a mesma velocidade e todos devem ser registrados. Para obter uma lista das memórias para as quais é oferecido suporte, entre em contato com o representante de serviços ou visite o site de suporte da Intel na Web:

#### **http://support.intel.com/support/motherboards/server/SBT2/compat.htm**

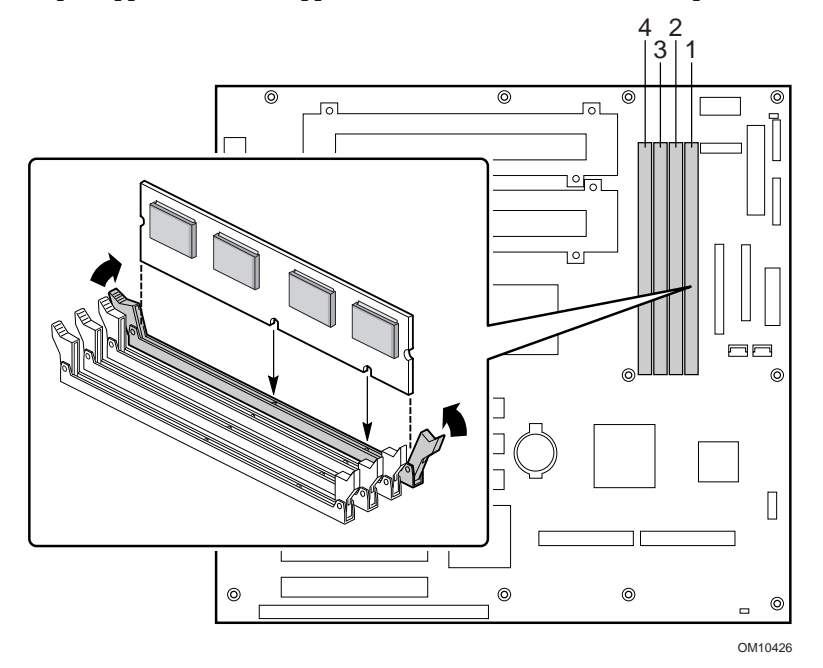

#### **Conectar os cabos**

Consulte Componentes da placa de servidor para saber onde os conectores estão localizados.

**1** Conecte o cabo do painel frontal ao conector SSI no painel frontal e os conectores de reinicialização (1M7), P26 e P27 na placa de servidor. Remova os interruptores de intrusão do chassi e instale os interruptores anexados ao cabo do painel frontal.

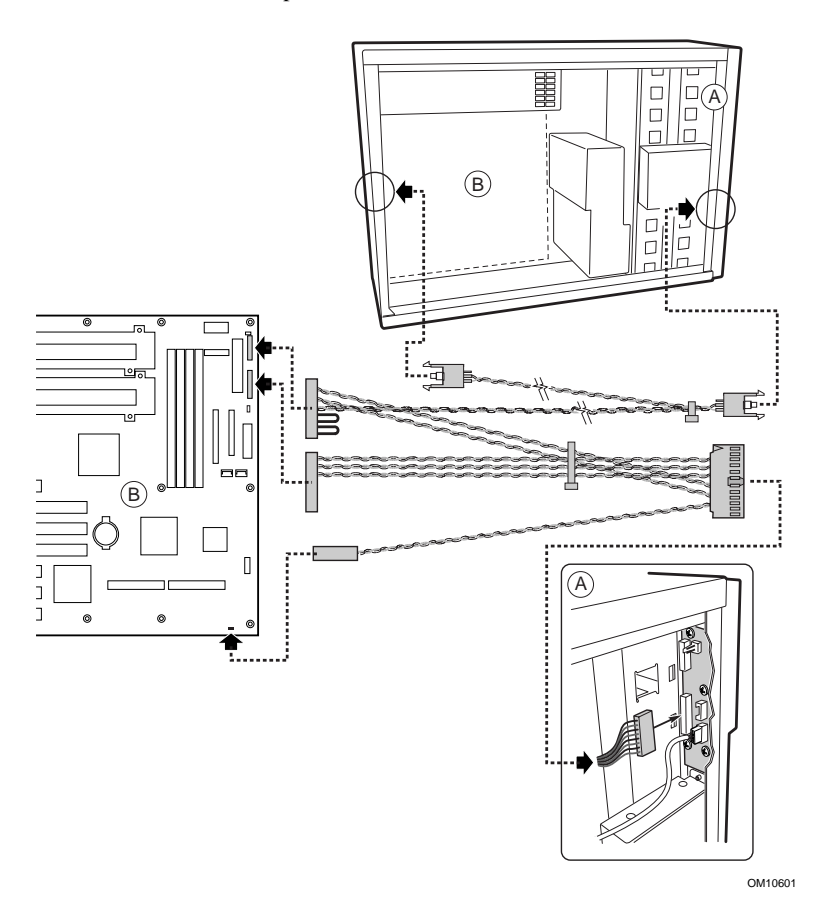

- **2** Conecte os cabos de força auxiliar (A), de sinal de fonte de alimentação (B) e de força principal (C) à placa de servidor.
- **3** Se você estiver instalando uma unidade de disquete, conecte o cabo à placa de servidor (D).
- **4** Se você estiver instalando um dispositivo IDE, conecte o cabo à placa de servidor (F).
- **5** Conecte o cabo SCSI do painel traseiro de troca a quente à placa de servidor (E).

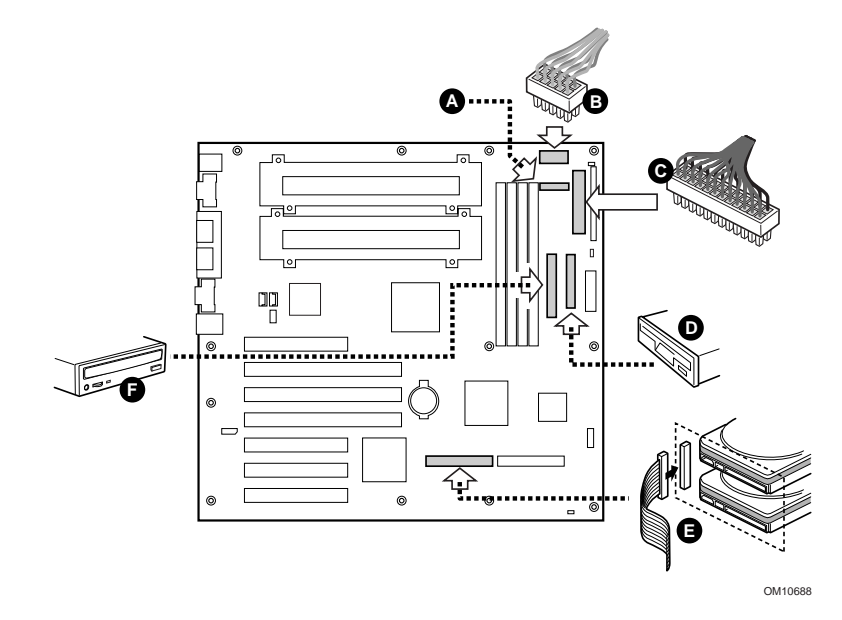

- OM10420 A
- **6** Coloque a parte superior do revestimento de espuma no chassi conforme mostrado.

**7** Conecte os ventiladores principais do chassi aos conectores de ventilador no painel traseiro de troca a quente. Será necessário remover o ventilador inferior do revestimento e girá-lo de modo que o cabo do ventilador chegue ao conector no compartimento de troca a quente.

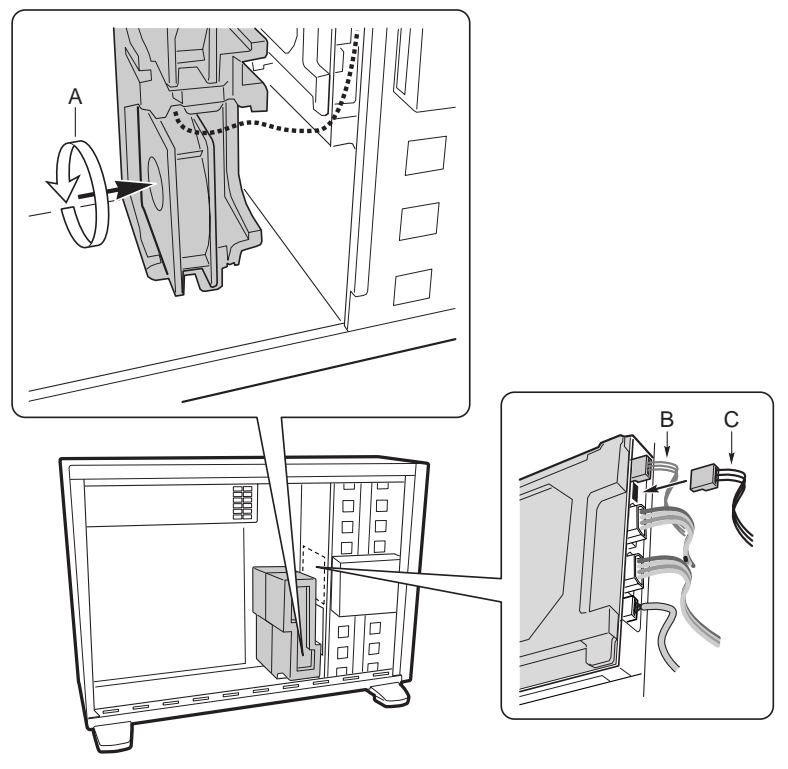

OM10602

- **8** Conecte o cabo de alto-falante ao conector na placa de servidor.
- **9** Conecte o cabo SCSI de troca a quente ao conector SCSI LVD na placa de servidor.

#### **Concluir a configuração do chassi**

Agora você está pronto para instalar as unidades no chassi. Comece pela seção: "Install a Diskette Drive" (Instalar a unidade de disquete) no *Intel® SC5000 Server Chassis Subassembly Product Guide*. É recomendável que você instale todos as unidades antes de conectar os cabos de dados à placa de servidor. Conecte o cabo do disquete à placa de servidor antes de conectar o cabo IDE.

Há apenas um conector IDE na placa de servidor SBT2. Você deve levar o cabo até os compartimentos de unidades superiores ou até os compartimentos de unidades inferiores. O cabo não tem um comprimento suficiente para chegar a ambos. Encaixe o conector azul do cabo na placa de servidor. O pino um (a lista vermelha do cabo) está orientado da mesma forma que o conector do disco flexível. Já que o cabo IDE não possui orientação específica, use o cabo do disco flexível como referência.

#### **Problemas comuns**

**O sistema não é inicializado ou não exibe imagem ao ser ligado.**

- Se você estiver configurando o sistema com apenas um processador, verifique se o mesmo está no slot de Processador principal e se a placa de terminação está no slot de Processador secundário. (Consulte o diagrama de componentes da placa de servidor na página 30.)
- O código de aviso sonoro 1-3-3-1 indica a existência de memória não reconhecida ou danificada. Remova os DIMMs, um de cada vez, para isolar aquele que está causando problemas.
- Se houver falha na conexão do cabo do sinal da fonte de alimentação, o sistema não será inicializado.

#### **O botão de reinicialização não funciona.**

• Talvez você tenha instalado o cabo de reinicialização ao contrário. Desligue o sistema, abra o chassi, desconecte o cabo de reinicialização, inverta-o e conecte-o novamente. Em seguida, feche o sistema e ligue-o.

**O sistema funciona algumas vezes, mas está com comportamento fora do padrão.**

• Normalmente, isso ocorre devido ao uso de uma fonte de alimentação com potência insuficiente. Certifique-se de que você tenha uma fonte de pelo menos 350 W.

**Jumpers**

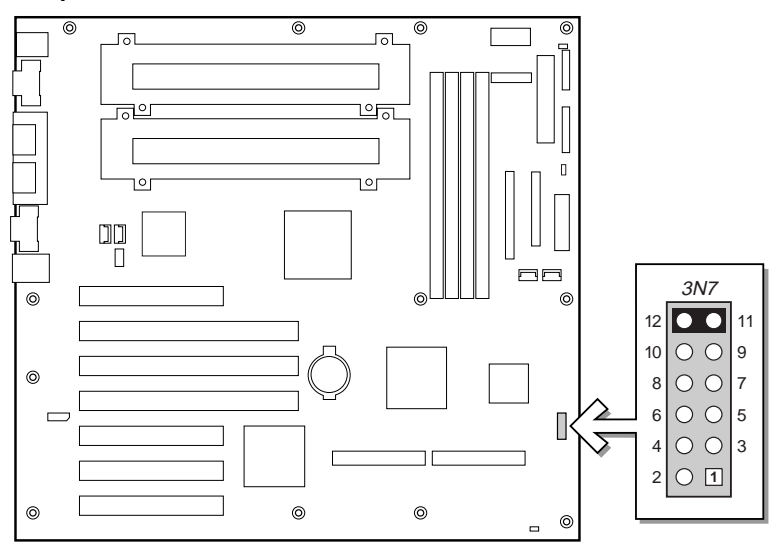

OM10967

# **Jumper de configuração (3N7)**

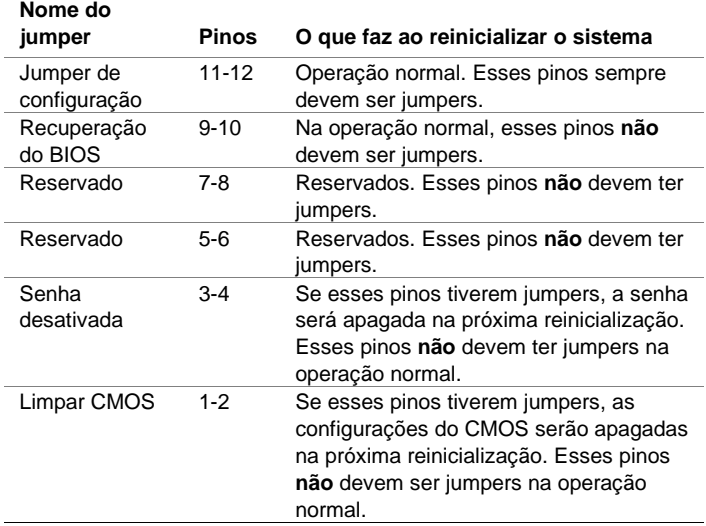

#### **Componentes da placa de servidor**

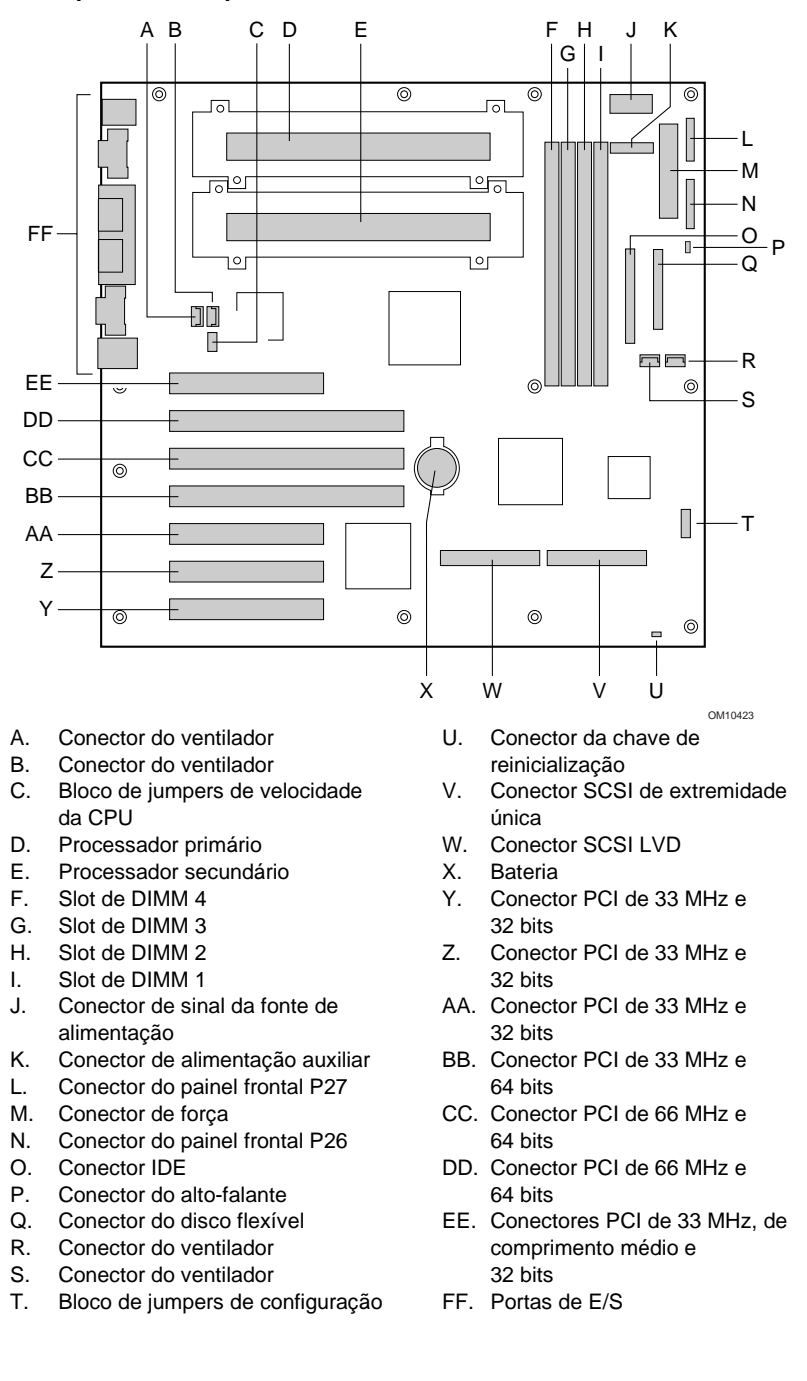

### **Conectores do painel traseiro**

![](_page_30_Figure_1.jpeg)

OM10424

- A. Conectores USB
- B. Conector da porta serial 2
- C. Conector da porta serial 1
- D. NMI
- E. Conector da porta paralela<br>F. Conector do teclado
- Conector do teclado
- G. Conector do mouse
- H. Conector de vídeo
- I. Conector de rede

#### **Obtendo ajuda**

### **World Wide Web**

*http://support.intel.com/support/motherboards/sbt2*

#### **Telefone**

Entre em contato com um técnico de suporte ao cliente\* (a Intel se reserva o direito de alterar as tarifas relativas ao suporte telefônico a qualquer momento, sem aviso prévio).

Nos E.U.A.: **1-900-555-5800** (segunda a sexta, 7:00 – 17:00, quinta, 7:00 – 15:00, PST). São cobrados US\$ 2,50 por minuto de chamada.

Nos E.U.A. e Canadá: **1-800-404-2284** (segunda a sexta, 7:00 – 17:00, quinta, 7:00 – 15:00, PST). As chamadas feitas com cartões de crédito custam cada uma US\$25.

Na Europa: Inglês: +44-131-458-6847 Francês: +44-131-458-6848 Alemão: +44-131-458-6954 Italiano: +44-131-458-6951

(Segunda, quinta e sexta, 8:00 – 17:00; terça – quarta, 8:00 – 16:00 horário do Reino Unido.)

As chamadas feitas com cartões de crédito custam cada uma US\$25 (convertidos em moeda local de acordo com a taxa do cartão de crédito e acrescidos dos impostos aplicáveis).

Na região do Pacífico Asiático (horário de Cingapura, outubro – abril: segunda a sexta, 6:00 – 16:00; abril – outubro: segunda a sexta, 5:00 – 16:00). As chamadas feitas com cartões de crédito custam cada uma US\$25.

Austrália (Sydney): +1-800-649-931 Hong Kong: +852-2-844-4456 Coréia: +822-767-2595 China: +852-2-844-4456 Cingapura: +65-831-1311 Tailândia: +886-2-718-9915

Demais países: Ligue para a Central de serviços norte-americana no número **+1-916-377-7000** (segunda a sexta, 7:00 – 17:00 horário padrão do Pacífico nos E.U.A.).

As chamadas feitas com cartões de crédito custam cada uma US\$25.

\* Ou entre em contato com o revendedor ou distribuidor local.

#### **Treinamento e suporte técnicos**

Caso você esteja registrado no Intel Product Dealer Program (programa de revendedores de produtos Intel - América do Norte), no Genuine Intel Dealer Program (programa de revendedores Intel genuínos - Região do Pacífico Asiático) ou no Intel Product Integrator Program (programa de integração de processadores Intel – Europa/América Latina), você tem direito a treinamento e suporte técnicos.

Nos E.U.A. e Canadá: **1-800-538-3373**, ramal 442 (segunda a sexta; 5:00 – 17:00 PST)

Na Europa: entre em contato com seu distribuidor ou envie informações detalhadas por fax para European Literature pelo telefone **+44 (0) 1793 513142**.

Na Ásia: **+65-831-1379** (segunda a sexta, 8:30 – 17:30 horário de Cingapura) ou por e-mail: **APAC\_gid@ccm.isin.intel.com**